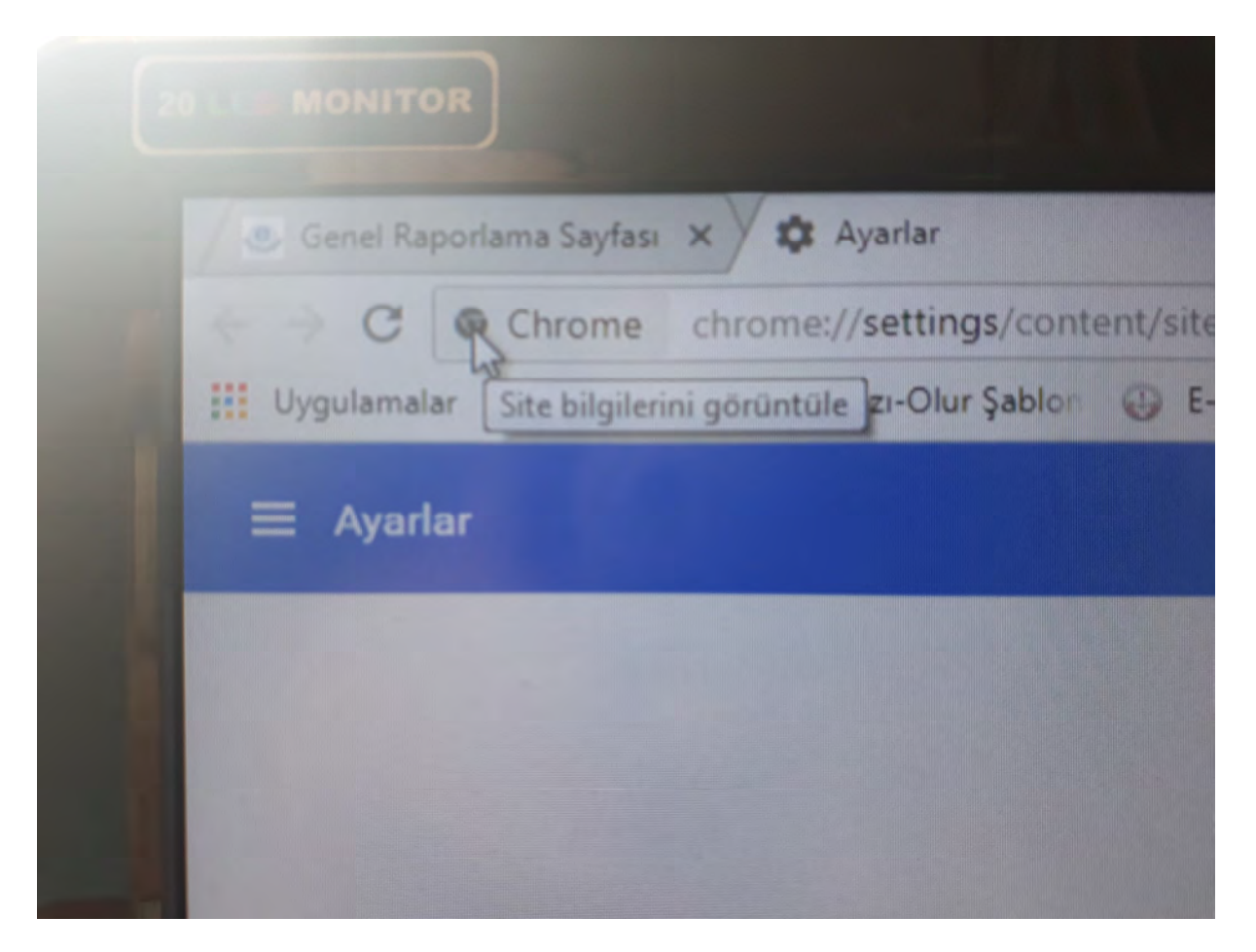

## Adres Satırındaki simgeye tıklayınız

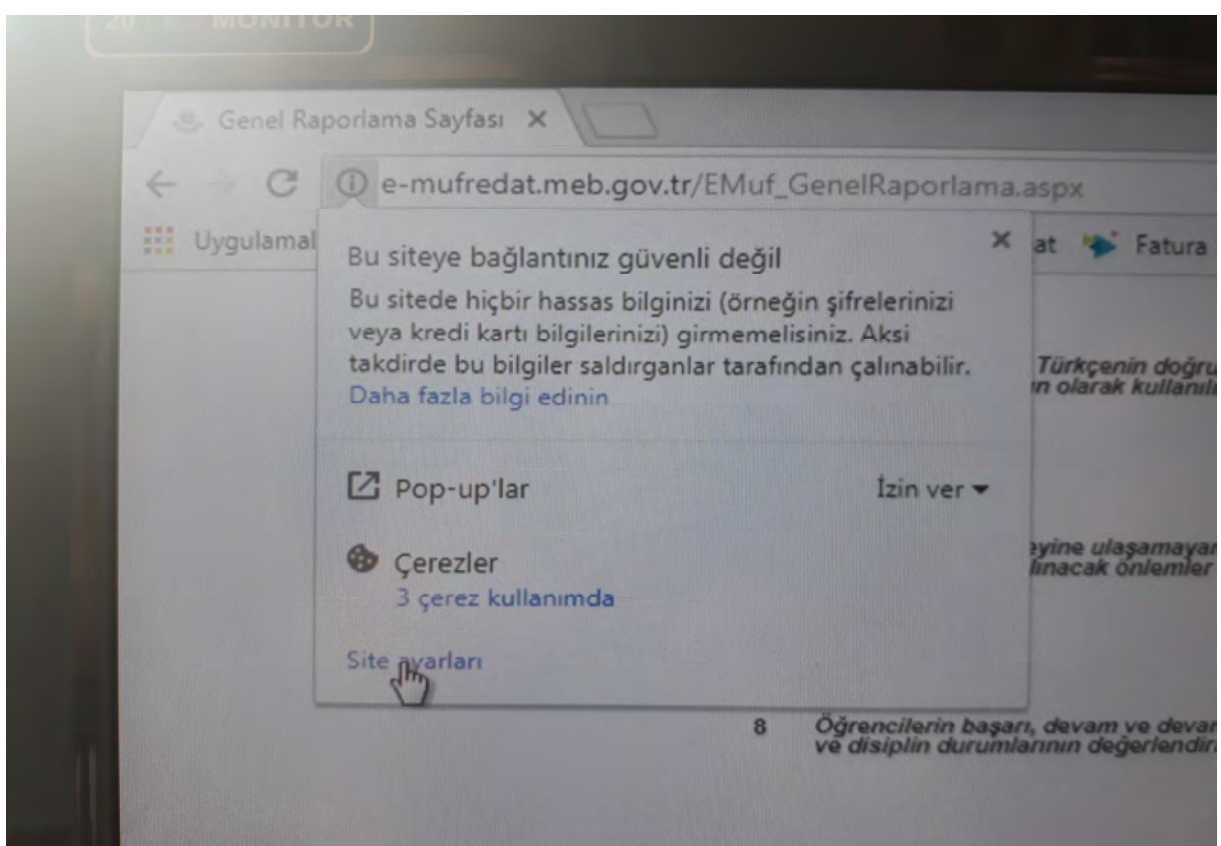

Site ayarlarına tıklayınız

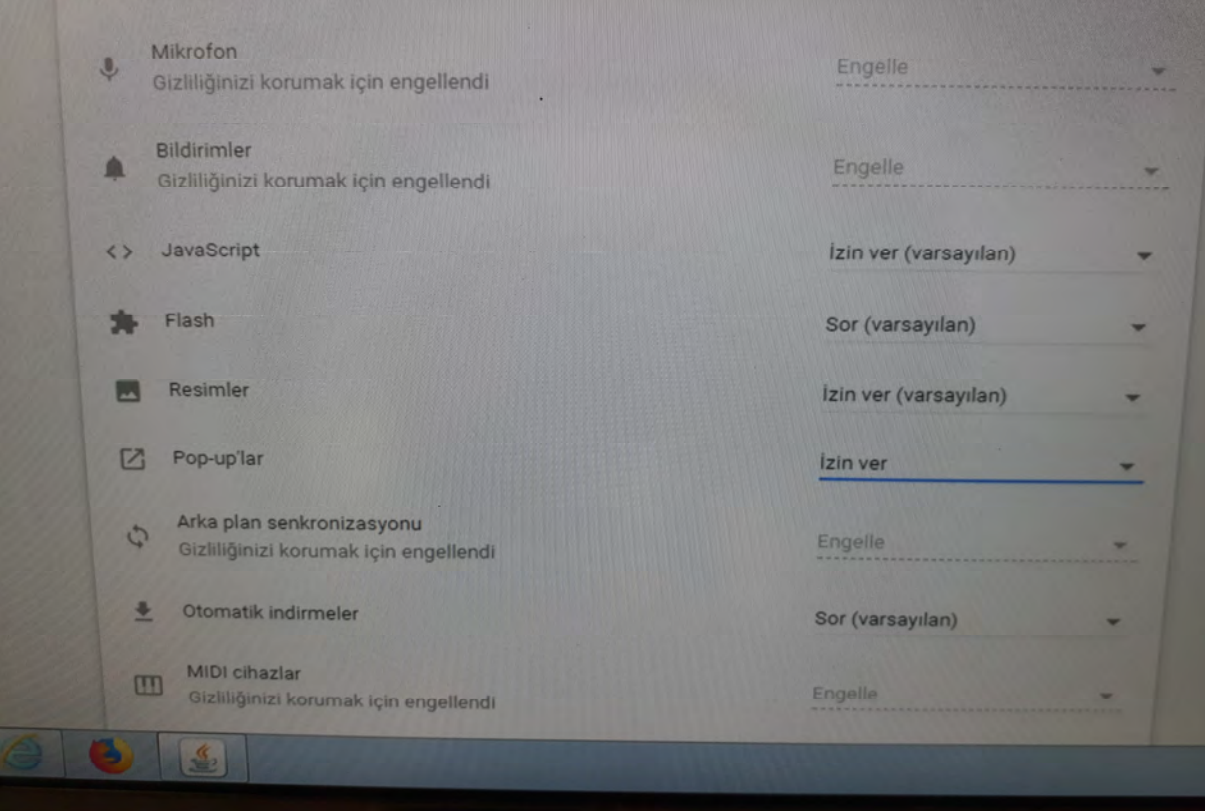

Pop-Up ayarını izin ver olarak değiştiriniz

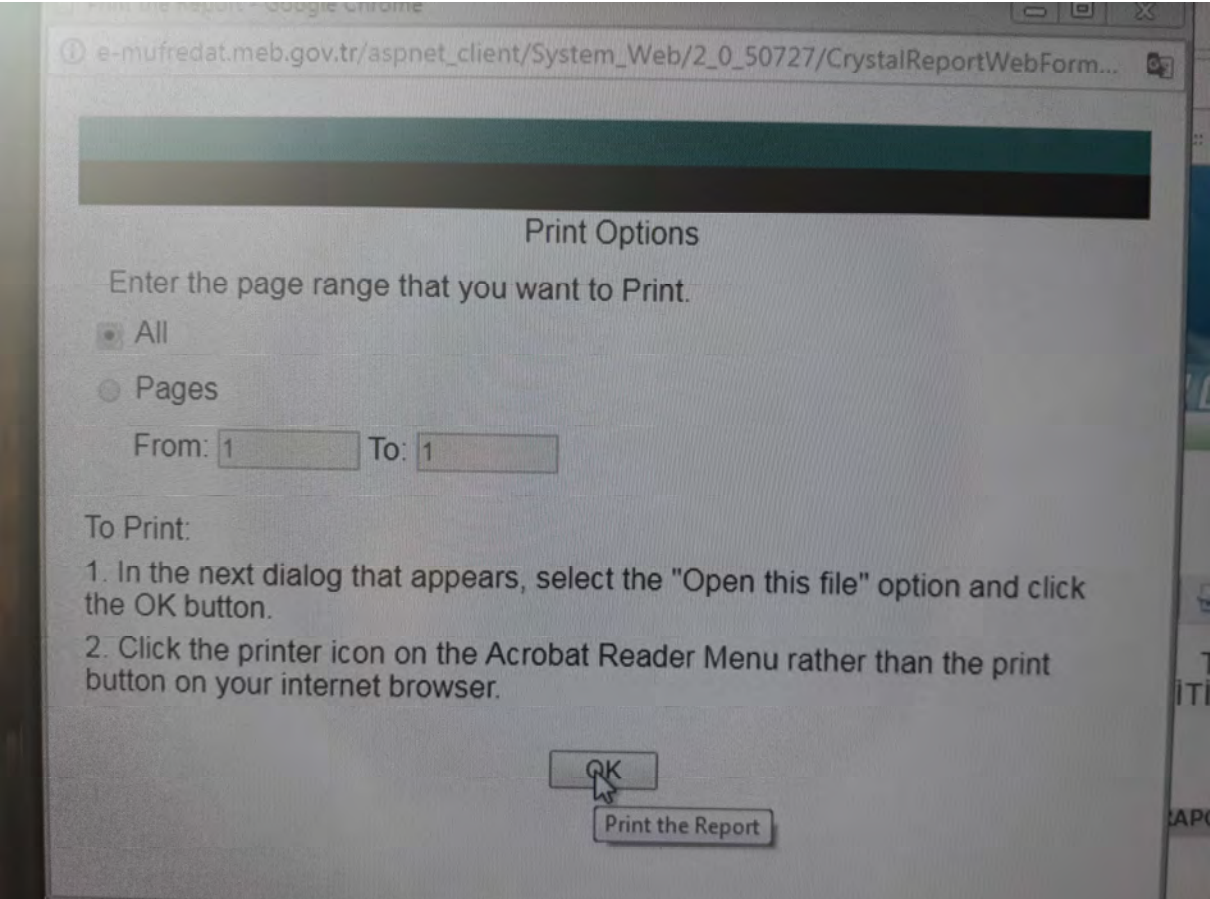

Gelen ekrandan OK layınız Abdullah BOZOK